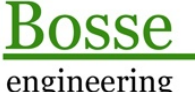

Support-Service-Beratung

# Programm "att\_block", Kurzbeschreibung

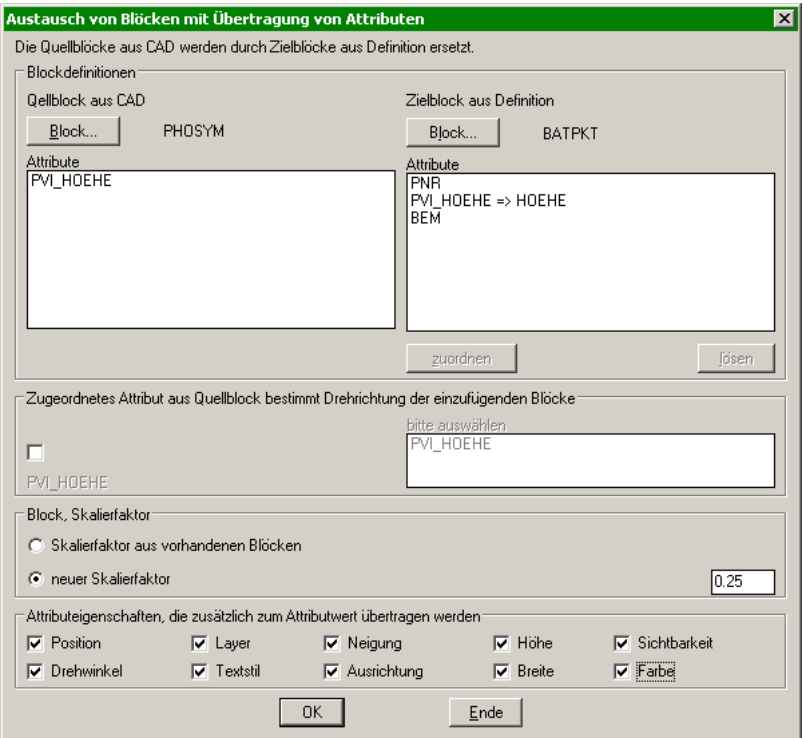

## **Allgemein:**

Mit dem Programm können vorhandene Blöcke (Quellblöcke) in der Zeichnung durch Zielblöcke (deren Definition in der Zeichnung bekannt sein muss) ersetzt werden.

Die Attribute aus den Quellblöcken können den Zielblöcken zugeordnet werden. Optional können die Eigenschaften der Attribute mit übergeben werden. Wenn Attributen der Zielblöcke kein Attribut aus dem Quellblock zugeordnet ist, werden diese mit dem Vorgabewert aus der Attributsdefinition gefüllt.

## **Blockauswahl, Attributszuordnung**

- *1.* Wählen Sie einen Quellblock aus der Zeichnung aus **=> Button** *"Block..."*
- 2. Wählen Sie die Definition eines Zielblock aus der Blocktabelle aus **=> Button** *"Block..."*
- Es werden die vorhandenen Attribute des Quell- und Zielblockes aufgelistet
- 3. Wählen Sie jeweils in der Attributsliste des Quell- und Zielblockes ein Attribut aus
- *4.* Ordnen Sie das ausgewählte Attribut des Quellblockes dem Attribut des Zielblockes zu **=> Button**  *"zuordnen"*
- **5.** Um Zuordnungen zu lösen markieren Sie ein Attribut in der Attributsliste des Zielblockes **=> Button**  *"lösen"*

## **Optionale Einstellungen**

- 1. **Zugeordnetes Attribut aus Quellblock bestimmt die Drehrichtung der einzufügenden Zielblöcke**: wenn Sie diese Option wählen muss ein Attribut aus der zugehörigen Liste ausgewählt werden. Die Drehung dieses Attributes bestimmt die Drehung der einzufügenden Zielblöcke.
- 2. **Skalierfaktor aus vorhandenen Blöcken**: es wird für die einzufügenden Zielblöcke der Skalierfaktor des jeweiligen Quellblockes übernommen
- 3. **neuer Skalierfaktor**: unabhängig vom Skalierfaktor des Quellblockes wird der Skalierfaktor für die einzufügenden Zielblöcke entsprechend dem Wert im zugehörigen Eingabefeld festgelegt.
- 4. **Attributseigenschaften**: es werden alle markierten Attributseigenschaften von den zugeordneten Attributen der Quellblöcke in die Attribute der Zielblöcke übernommen.

## **Ausführung, Ende**

- 1. **OK**: Sie werden aufgefordert Quellblöcke auszuwählen, die durch die Zielblöcke ersetzt werden sollen.
- 2. **Ende**: Die Einstellungen des Dialogfensters werden gespeichert, es werden keine Blöcke ersetzt.

Tel 05364 / 989 677 Fax: 05364 / 966 501 [bosse@bosse-engineering.com](mailto:bosse@bosse-engineering.com)

engineering

CAD

Support-Service-Beratung

#### **Aktualisierung 25.01.13**

#### **Bisher war es nicht möglich Zielblöcke zu verwenden, deren Blockdefinition keine Attributsdefinitionen beinhaltete**.

Jetzt ist es möglich, dass Sie den Zielblock über die direkte Blockauswahl innerhalb der Zeichnung bestimmen können, wenn in dem ausgewählten Block Attribute vorhanden sind werden diese berücksichtigt, unabhängig davon, ob in der zugehörigen Blockdefinition diese Attribute ebenfalls definiert sind.

#### **Bisher wurden Attribute nicht in den Listen aufgeführt, die keinen Namen hatten.**

Jetzt werden diese mit dem Eintrag **"[LEERER ATTRIBUTSNAME]**" gekennzeichnet. Doppelte Attributsnamen oder mehrere Attribute ohne Namen pro Block darf es dennoch nicht geben, weil das Programm für die Zuordnungen an den Attributsnamen orientiert.